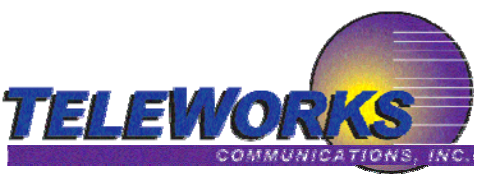

**IntraWasill** 

# **NEC** Empowered by Innovation **OUICK REFERENCE GUIDE** *How to log into your voice mail Note: {HU} = Hang UP*

*{from your own phone} press [MW] key {from any other office phone} press: [ICM]* + *777 (listen to prompts) {from auto-attendant} press: [#]* + *your box number (listen to prompts)* 

## *ONCE LOGGED IN:*

*{greeting} press <4> or <greet> on display to manage personal greetings {see code} press <67> for options, then <7> to enter a new 4-digit code (listen) {name} press <76> to record your name. (listen to prompts) Note: if doing all* 3 *items, press* <#> 3 *times after before going to next item. When listening to messages, use display prompts for managing messages.* 

### *HOW TO TRANSFER*

*Note: do the following with the caller on the line {outside callers to leave a message} press: [ICM]* + *[MW]* + *mailbox no. {HU} {co-workers calling in to get messages} press: [ICM]* + *777 {HU}* 

*{callers to an extension} press: [ICM]* + *extension (announce call) {HU} -or- press Hotkey (if one is programmed) announce call* - *{HU} note: if co-worker wants caller to be sent to voice mail, simply select <MBOX> on display to instantly send caller to voice mail* 

### *HOT KEYS (for one touch calling/transfer & busy lamp)*

*All phones are pre-programmed with hot keys. You can program /change hotkeys for whomever you would like. 1) press <#> <45> with receiver in cradle 2) select lit hot key you wish to program 3) type in extension* + *<HOLD> 4) select another or press <SPK> to end session* 

## *CONFERENCE CALLING*

*To add a second outside party to an existing outside call: press <FLASH> with caller on line upon receiving a new dial tone, dial the parties phone number once online with second party, press [FLASH] to add first party back in. To add more parties in... press [CONF] dial extension -or- dial 9 for another outside line then dial phone number when party is on with you, press [CONF] to join everyone together* 

# lmtraMaill

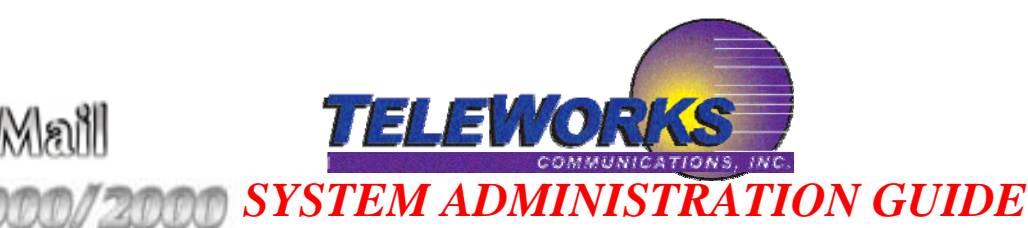

*To access system admin functions, you must first log into a mailbox with system admin privileges. If you wish to have this ability within your own personal mailbox, please arrange it with Teleworks which boxes should have such abilities.*

*ONCE LOGGED IN: Press 72 (SA system admin)* 

### *System Admin Options Menu:*

*I (4)* = *Instruction Menu messages (valid box numbers 000 - 007) 000 is the main greeting. You must record a greeting before using schedule override A (2)* <sup>=</sup>*Announcement messages (valid box numbers 008 - 015)*

- *These can be used for giving hours/directions/current events or specials etc...*
- *S (7)* = *Subscriber Maintenance, enter mailbox no when prompted.*

*EA* = *erase all messages* 

- *EG* = *erase greeting*
- *EN* = *erase name (mailbox name)*
- *S* = *Delete security code*
- *N* = *Record a new name*

*O (6)* = *answer schedule override (make sure you have recorded a greeting in the instruction msg) Table number is usually number 1*

- *C (2)* = *Change override mailbox (use 001- 007)*
- $O(6)$  = *on or off*

*(1)* = *Message on hold* 

*You can record a script or music through the handset and it will play whenever a caller is placed on hold.* 

*Teleworks must predefine which source will play on hold whether it's the message on hold or an external audio source such as CD player.* 

*V (8)* = *Voice Mail Version number (current version is 130)*

# *Changing Display name (also effects dial by name directory) Do not log into voice mail for this admin function. Do this from idle phone.*

*1)Handset stays in cradle and select PGM on display options* 

*2) press MORE until you see NAME show on display* 

*3) select NAME and enter extension number + [HOLD]*

*4) enter name, same as you do on a cell phone (press [Hold] when completed)* 

 *5)enter another extension or press blinking [SPK] button to end session CHANGE SYSTEM TIME & DATE* 

*press #83*, *enter* 6 *digit time in military format* + *HOLD, enter date* + *HOLD... SPK*

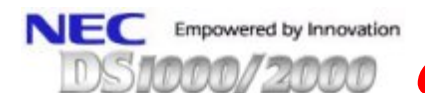

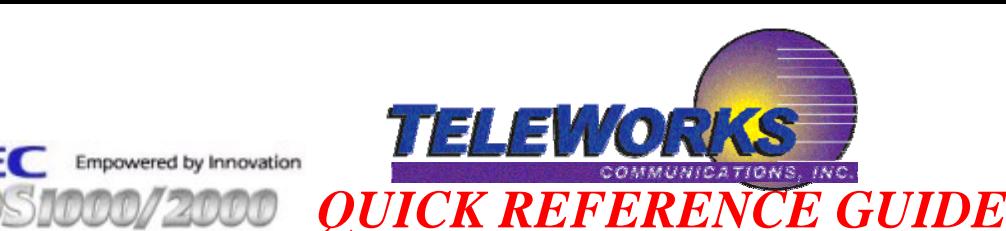

s/Mastinali

### *How to log into your voice mail Note: {HU} = Hang UP*

*From your own phone} press [MW] key From any other office phone} press: [ICM] + 777 (listen to prompts) From auto-attendant} press: [#] + your box number (listen to prompts)* 

### *ONCE LOGGED IN:*

*{greeting} press <4> or <greet> on display to manage personal greetings {see code} press <67> for options, then <7> to enter a new 4-digit code (listen) {name} press <76> to record your name. (listen to prompts) Note: if doing all 3 items, press <#> 3 times after before going to next item.* 

*When listening to messages, use display prompts for managing messages.* 

#### *HOW TO TRANSFER*

*Note: do the following with the caller on the line* 

*{outside callers to leave a message} press: [ICM] + [MW] + mailbox no. {HU} {co-workers calling in to get messages} press: [ICM] + 777 {HU}* 

*{callers to an extension} press: [ICM] + extension (announce call) {HU} -or- press Hotkey (if one is programmed) announce call* - *{HU} note: if co-worker wants caller to be sent to voice mail, simply select <MBOX> on display to instantly send caller to voice mail* 

### *HOT KEYS (for one touch calling/transfer & busy lamp)*

*All phones are pre-programmed with hot keys. You can program /change hotkeys for whomever you would like.* 

*press [#] [4] [5] with receiver in cradle select lit hot key you wish to program type in extension* + *[HOLD] select another or press [SPK] to end session* 

### *To program personal speed dial (on top 10 keys) receiver in cradle on the display select <PGM>* + *<SPD> select* 1 *of top 10 keys to program* + *[HOLD] press [9] [0]* + *[HOLD] enter complete phone number* + *[HOLD] press [HOLD] again and enter a name* + *[HOLD]to complete [SPK] to end session*